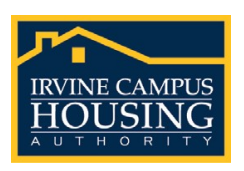

## **Instructions for connecting to UCInet Mobile Access WiFi at the University Hills Community Center**

*Please note: Access requires a UCInetID and UCInetID password. If you do not have this information, please contact the UCI Office of IT at (949) 824-2222.* See full instructions at: <https://www.oit.uci.edu/mobile/registration/>

- To use UCI Mobile WiFi, you **first need to register** the hardware (MAC) address of your device (smartphone, laptop or tablet) or Ethernet card (wired connection in some computers). This can be done automatically using the Express Registration Tool or manually (see [https://www.oit.uci.edu/mobile/registration/\)](https://www.oit.uci.edu/mobile/registration/)
- Once registered, open your Web browser and try to connect to any Web page.
- If you are not automatically redirected, please visit<https://oit.uci.edu/reg> and select the "ExpressReg" option.
- You will be directed to our Express Registration web page.
- UCI Affiliates, click on the Login and register with your UCInetID link.
- Login with your **[UCInetID](https://www.oit.uci.edu/ucinetid/)** and **Password**.
- **Visitors**, click the Login as a Guest link, which will take you to the Guest Registration System.**\***
- Read the Visitor agreement and fill in the Web form with your name, email address and reason for visiting the campus.
- Click the Submit button.
- Your computer's hardware (MAC) address will be automatically detected and registered for access to our mobile network.
- After 1 minute you should be redirected to the Web page you were trying to access.
- If you cannot connect, try again in a few minutes. Your computer may take a few minutes to update its network settings.
- If you still cannot connect, try rebooting your computer.

**\*Visitors:** If you need longer access than what is provided by Visitor Registration, a UCI faculty or staff member may **[register you as a](https://mobileaccess.oit.uci.edu/registration/) guest under their [UCInetID](https://mobileaccess.oit.uci.edu/registration/)** for up to 4 weeks using Manual Registration (see Manual Registration tab above).

*For additional assistance, go to<https://www.oit.uci.edu/mobile/registration/> or contact the UCI Office of IT at (949) 824-2222.*